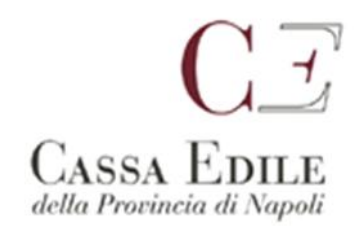

Prot. 130/2021

## **Servizio Denunce Telematiche**

**Spett.le Impresa**

**Spett.le Consulente**

## **1 Oggetto : procedura inserimento cantieri denunce a partire da Novembre 2021**

In concomitanza con l'apertura delle denunce di Novembre 2021, viste le molteplici novità legate alla congruità contributiva e alle procedure operative vi invitiamo, qualora non aveste avuto modo, ad assistere al webinar tenutosi in data 25/11/2021 sponsorizzato dalla nostra Cassa Edile in collaborazione con l'ordine dei consulenti del lavoro di Napoli raggiungibile al link https://fb.watch/9wyymjgzZV/

Nel Webinar sopra menzionato vengono presentati il portale **Edil Connect**, le sue principali funzionalità e **il nuovo sistema di inserimento cantieri Gb Soft** proposto dalla Cassa Edile di Napoli.

Tenendo conto anche della **dismissione del servizio MUT CLIENT a partire dal prossimo 12/01/2022** e delle funzionalità di **inserimento nuovo cantiere e importazione cantiere online** attive solo nella versione 4.0 vi invitiamo a utilizzare già da subito quest'ultima versione del programma.

Collegandosi al nostro sito nella sezione Mut http://www.cassaedilenapoli.it/index.php/mut

troverete i collegamenti al **manuale utente 4.0** e le istruzioni operative per la registrazione al portale unico.

Di seguito riportiamo un memorandum operativo utile alla compilazione delle denunce:

 A partire da **Novembre 2021** saranno disabilitati i tasti aggiungi nuovo cantiere sia sul **client Mut** che su **Mut 4.0** Nello specifico tutti i cantieri andranno dichiarati con la nuova procedura adottata dalla nostra cassa

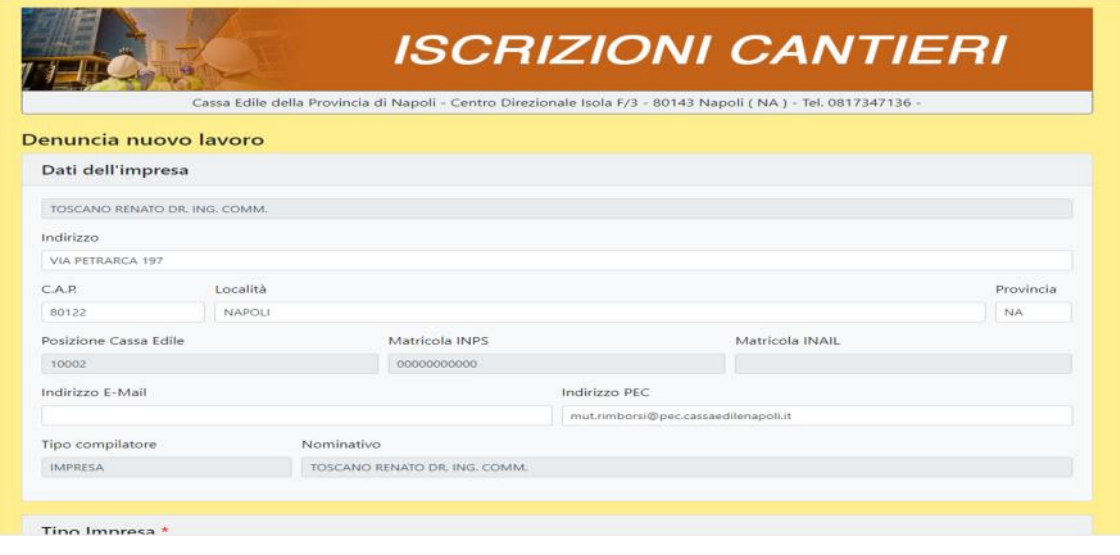

## raggiungibile da

- 1. **Edil Connect** selezionando l'opzione *"nuovo cantiere"* e seguendo la procedura fino a essere reindirizzati alla pagina di inserimento nuovo cantiere prevista dalla Cassa edile di Napoli
- 2. **Sportello Web** accedendo all'area riservata sul nostro sito selezionando l'impresa e cliccando sul tasto *"inserisci denuncia nuovo lavoro"* in alto a destra
- 3. **Denuncia Mut solo nella versione 4.0** una volta selezionata la sezione *cantieri* a sinistra cliccando sul tasto *"Gestione Cantieri"* in alto a destra (vedi immagine)

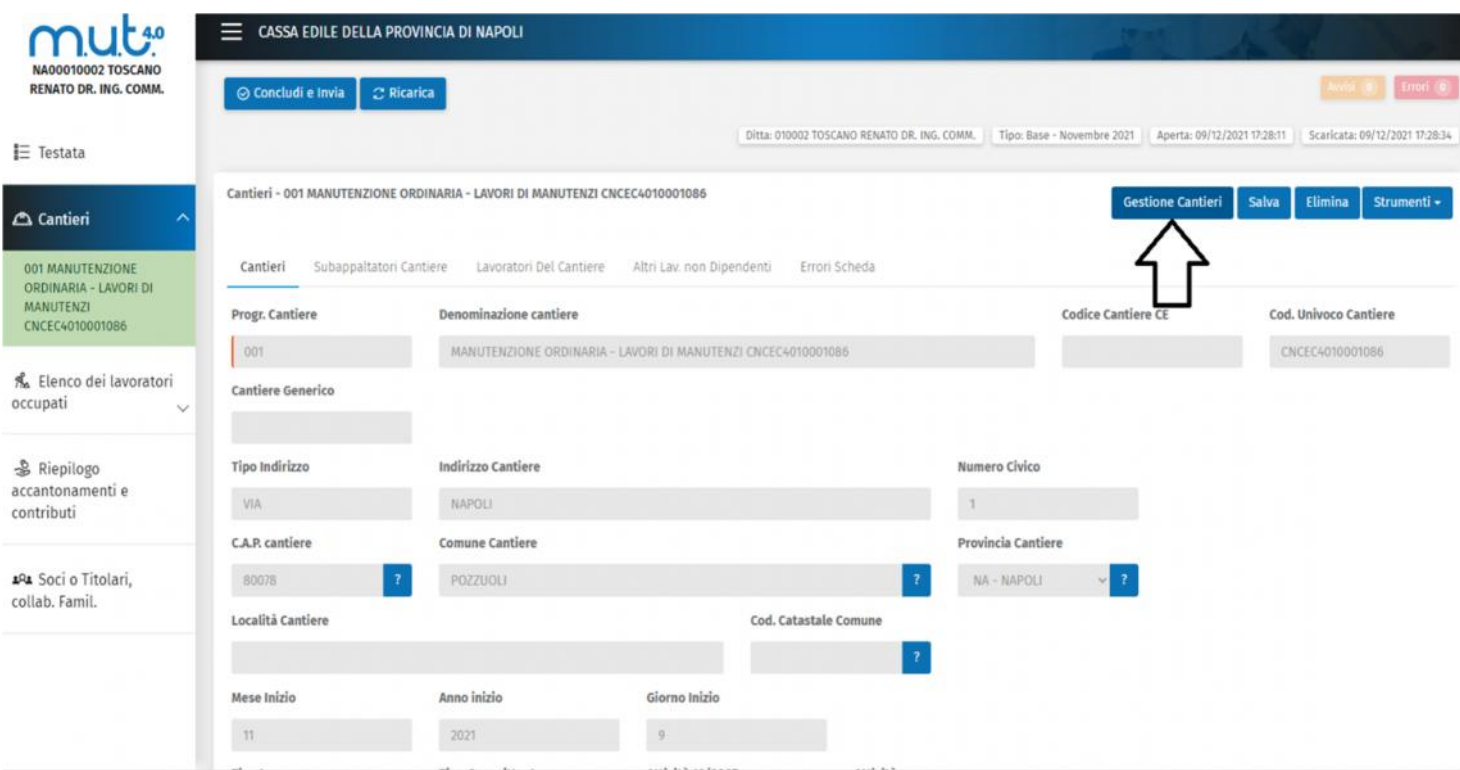

Il cantiere inviato alla Cassa, nel giro di qualche giorno lavorativo, verrà approvato e inviato ad Edil Connect con l'attribuzione del codice univoco. Sarà quindi disponibile online su MUT 4.0 per l'importazione e per essere poi denunciato con la relativa attribuzione della manodopera.

## Di seguito esempio **importazione da Mut 4.0**

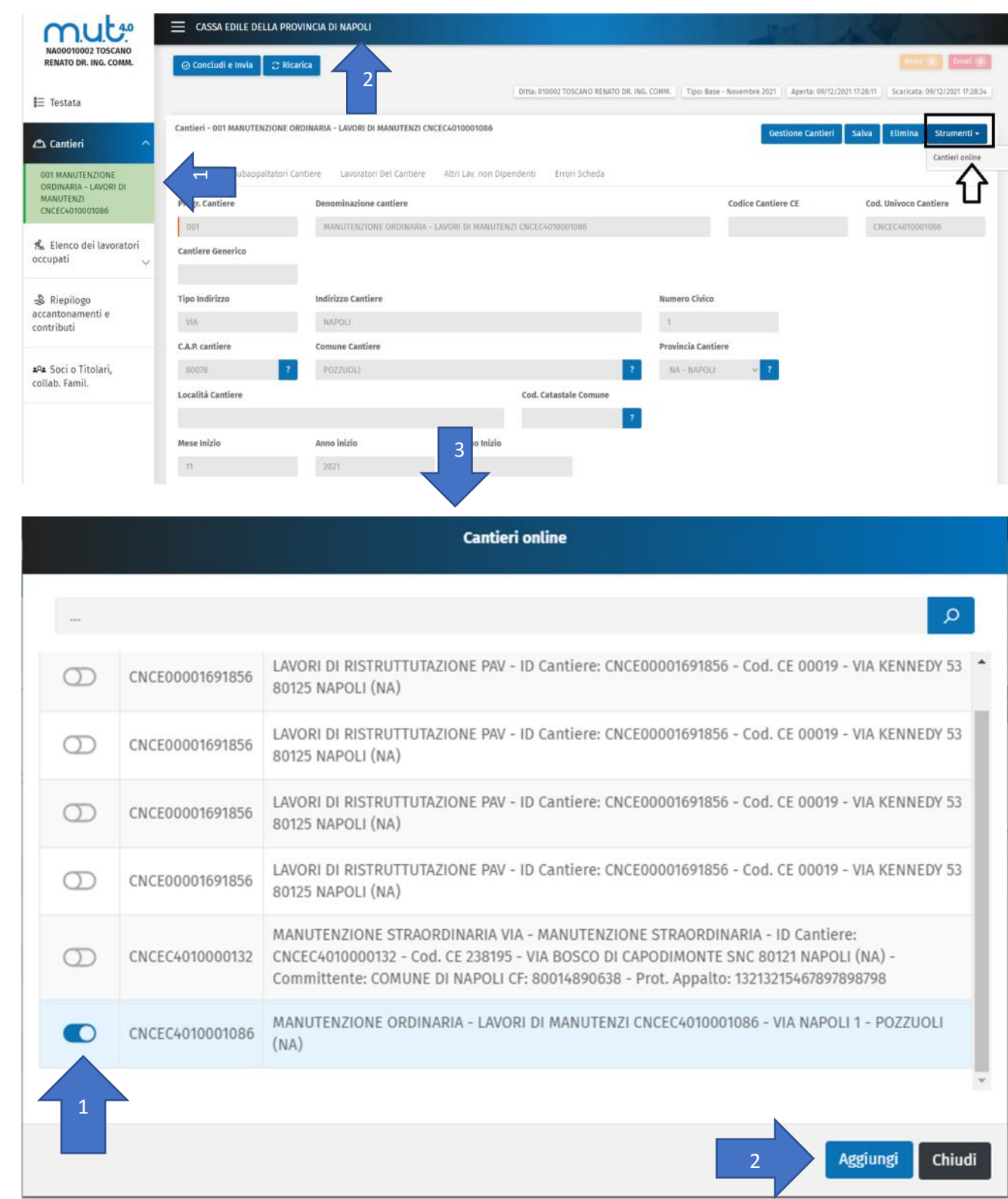

Per quanto concerne l'importazione da paghe è stato adeguato il tracciato per *"importazioni file paghe mut 4.0"* alle nuove specifiche tecniche.

Di seguito le casistiche In fase di importazione file paghe:

- 1. **Cantiere generico:** Se trova un cantiere generico già presente in denuncia viene Agganciato, se non trova un cantiere generico in denuncia viene scartato.
- **4** 2. **Cantiere con codice univoco su file paghe:** se trovato già presente in denuncia viene Agganciato, se non viene trovato il codice univoco viene Aggiunto come 'Nuovo' se trovato "Online" su Osservatorio o su Cantieri Edilconnect, in base ai parametri/modalità abilitate di Ricerca Online dei cantieri. Se non viene trovato il Cantiere per Codice Univoco non si aggancia e conseguentemente Scartato
	- 3. **Cantiere con solo codice Cantiere Cassa:** in fase di importazione del file se trovato già presente in denuncia lo Aggancia, se il cantiere in denuncia non è un nuovo Codice Univoco con codifica del tipo CNCECxxxxx , il file viene scartato completamente.

Restiamo a disposizione per ulteriori chiarimenti.

Cordiali saluti,

**Servizio Denunce Telematiche**

**Napoli 13/12/2021**